# Computer Programming in Python

- GUI User interaction
	- Menus
		- Provide program-level operations
	- Images
		- Enhance the user experience
		- Provide information
	- Charts and Plotted Data
		- Enhance information presentation
	- Interface Operation Control
		- Window icons, centering, resizing, closing

- Drop-down Menus
	- Provide program-level operations
		- File handling Open, Save, and Save as
		- Exit the program
	- Rests on the window frame, and drops down to reveal the options

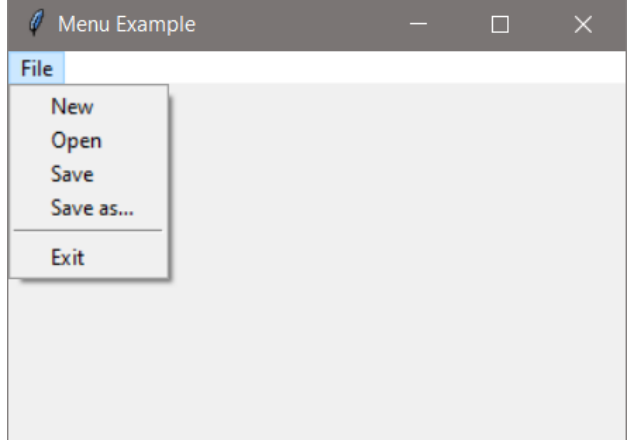

- Drop-down Menus
	- A drop-down is created by assigning a *Menu()*
	- The items listed on the menu are added using *add\_command* a label (text), and a function to respond to the selection
		- Similar to the way the callback function is assigned to a button

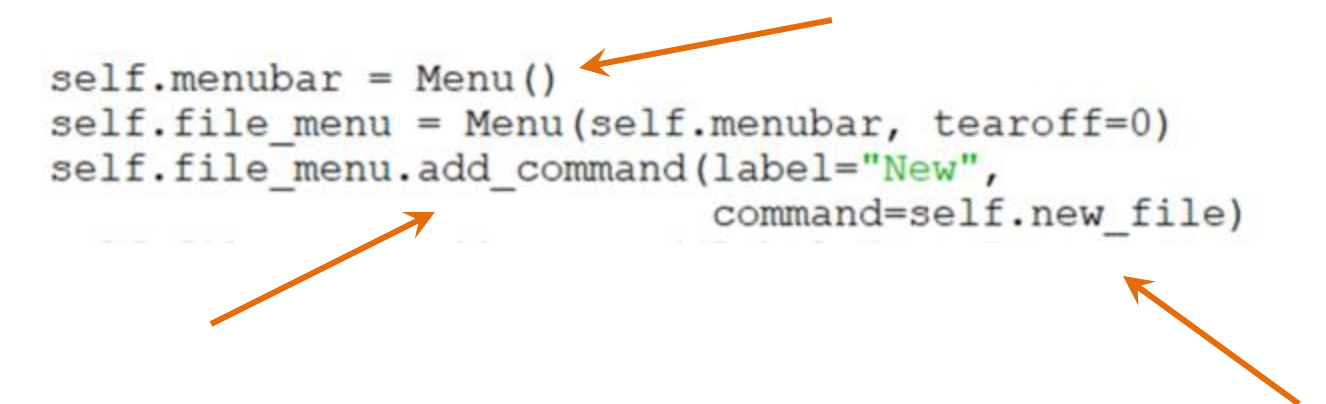

- Drop-down Menus
	- The other menu items and commands are added the same way

```
self.file menu.add command(label="New",
                           command=self.new file)
self.file menu.add command(label="Open",
                           command=self.open file)
self.file menu.add command(label="Save",
                           command=self.save file)
self.file_menu.add_command(label="Save as...",
                           command=self.save as file)
```
• Drop-down Menus

– The functions handle the dialogs and operations

The open file function with a test loop

```
def open file(self):
    print ("Open clicked.")
    infile = tk.filedialog. askopenfile()for line in infile:
        print (line)
```
- Drop-down Menus
	- A separator can be added between selections using *add\_separator*

```
self.file_menu.add_separator()
```
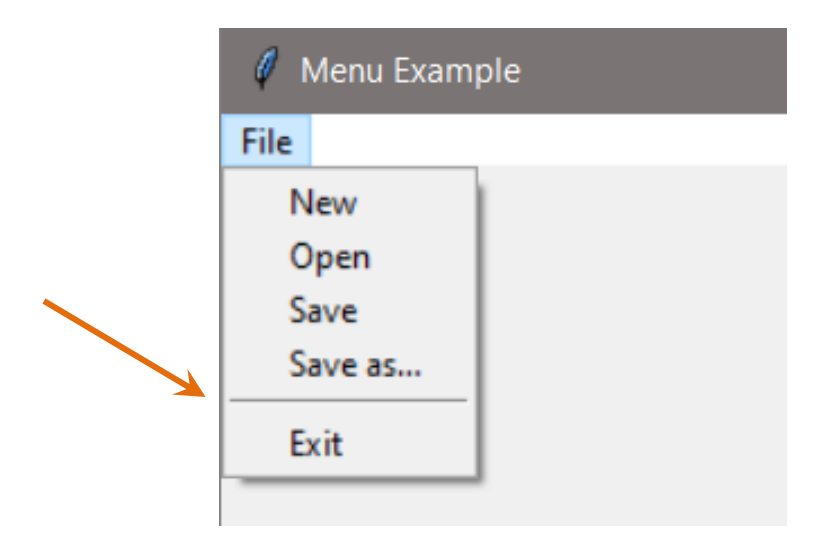

- Drop-down Menus
	- The *destroy* method closes the window and ends the program

- **Images** 
	- An image on an interface can enhance the user experience and provide information

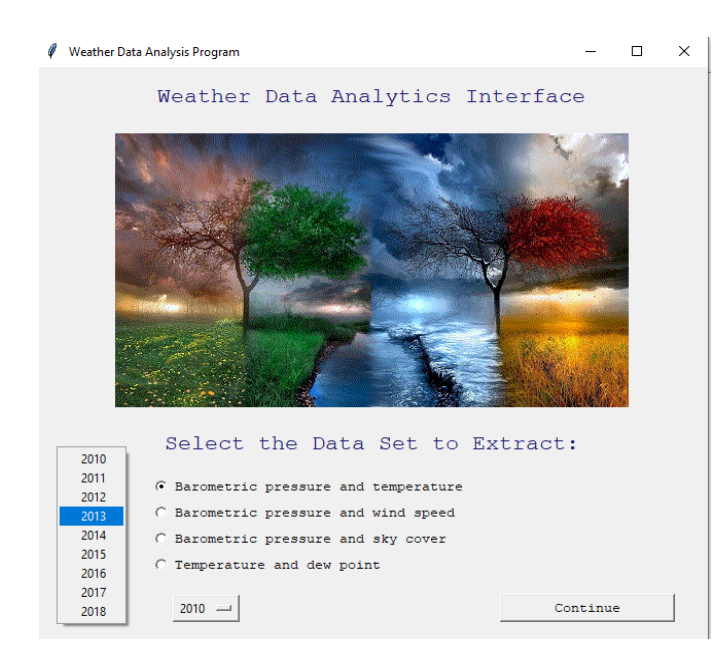

#### • Images

- Tkinter has a *PhotoImage* class for handling images
	- Supports the GIF, PGM/PPM, and PNG formats
	- The image file can be located with the program files, which is the default directory, or a path to the file can be used

```
from tkinter import PhotoImage # import PhotoImage
import tkinter as tk
                                # imports tkinter as tk
```
#### • Wildcard Note

– Some programmers may use an import statement with a wildcard (asterisk) as shown here which imports the entire tkinter module

from tkinter import \* # NOT RECOMMENDED

- Avoid using *wildcard import statements* especially when multiple modules are imported
	- Name clashes can occur when modules have functions or classes with the same name

#### • Images

– The code to apply an image consists of three lines

- First, assign the file to a *PhotoImage* object
- Second, place the image on a label
	- A canvas or frame can also be used
- Third retain a reference to the image

photo = PhotoImage(file="WaterFall2.PNG")  $self. main win. image label = tk. Label (image=photo)$ 

self.main win.image label.image=photo # retain a reference

- Images
	- A reference to the image must be retained or Python's interpreter could eliminate it even if it is being displayed

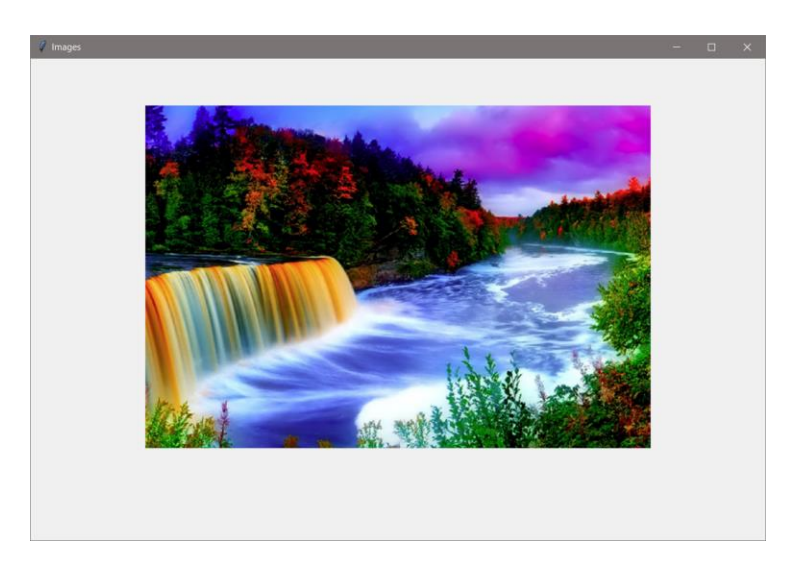

- **Images** 
	- Since the image is attached to a label, it can be positioned using a geometry manager

```
self.main win.image label.grid(row=1, column=1)
```
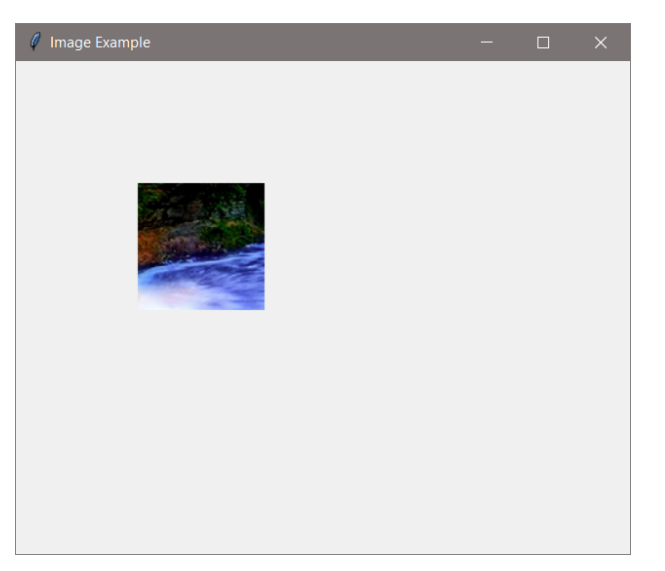

- Centering the Window
	- A simple method for centering uses *geometry*
	- Changes what tkinter sees as the top-left corner
		- Display resolution dependent

```
Geometry Arguments - no spaces
#
                window size 400 x 300
#
#
                + x position + y position
```

```
self.main win.qeometry('400x300+500+300')
```
*Resolution dependent centering*

- Centering the Window
	- Use the tkinter *geometry* method
		- Determine the display area size
		- Subtract the window size and divide by two

```
# window size - width = 400, height = 300
# Use screenwidth and screenheight to calculate centering
```

```
x Left = int((self.main win.winfo screenwidth() - 400)/2)
y Top = int((self.main win.winfo screenheight() - 300)/2)
```
self.main win.geometry('%dx%d+%d+%d' %(400,300,x Left, y Top))

- Disabling Window Resizing
	- When window controls are positioned using a specific height and width for the window. If a user stretches the window in any direction, the components may move and ruin the desired arrangement
	- The *resizable* function can be set to false
		- Two versions are shown

self.main win.resizable(False, False)

 $self.main winresizable (height = False, width = False)$ 

- Window Icons
	- Changing the icon requires an image in the .ico format, and using the *iconbitmap()* method
	- Once the icon is created, the filename or path is passed to the method

```
self.main win.iconbitmap('myIcon.ico')
                  My Icon
```
- Window Icons
	- Another method for changing the icon is *iconphoto()*
		- Accepts other image formats
	- The first argument indicates only this window is to get the icon

```
image = tk.PhotoImage(file = 'myIcon.png')
```

```
self.main win.iconphoto(False, image)
```
- Updating a Second Window
	- Many GUI programs display data to the user as it is being computed and display the previous results for comparison
	- This is often in a second display window
	- As an example, consider a program that computes a value when new data is entered and a second window that displays the historical results

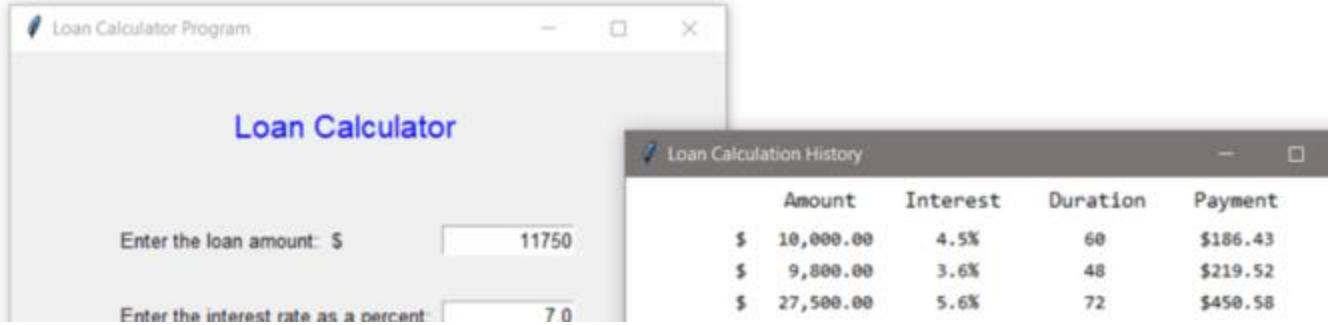

Chris Simber 2021 - All Rights Reserved 20

- Updating a Second Window
	- The main GUI includes three prompt labels, three entry components for the data, and a "Compute Payment" button

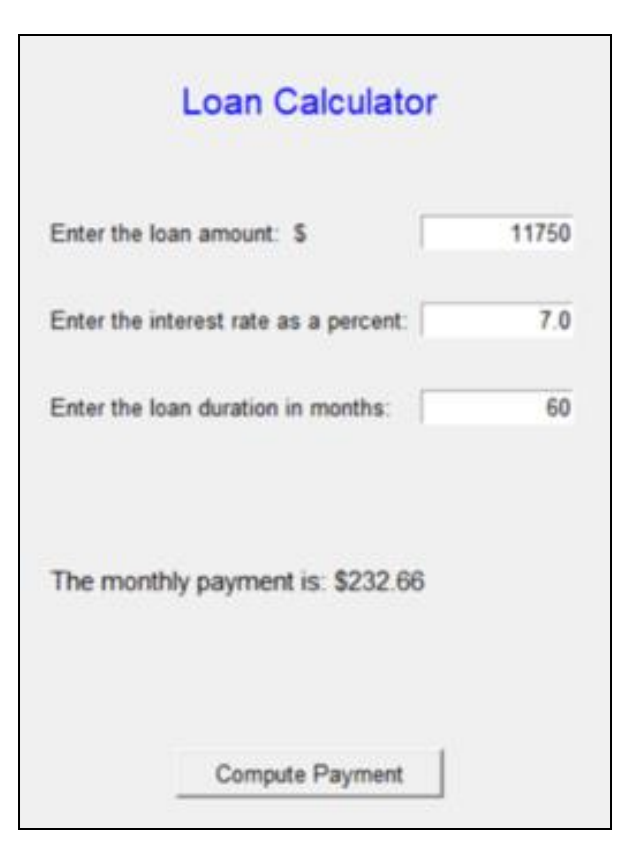

- Updating a Second Window
	- To display the history of loan computations, once the payment amount has been calculated, the data is formatted for display
	- The example below formats the loan amount for the display window
		- Note that a dollar sign precedes the opening brace and the entire expression is inside quotes followed by a dot and format

 $f$ ltA =  $f$ loat(amt)  $f$  convert the value to float fltA string =  $\sqrt{5}$ :>12,.2f}'.format(fltA)

- Formatting Data
	- The new Python formatting types use placeholders (braces) and additional specifiers

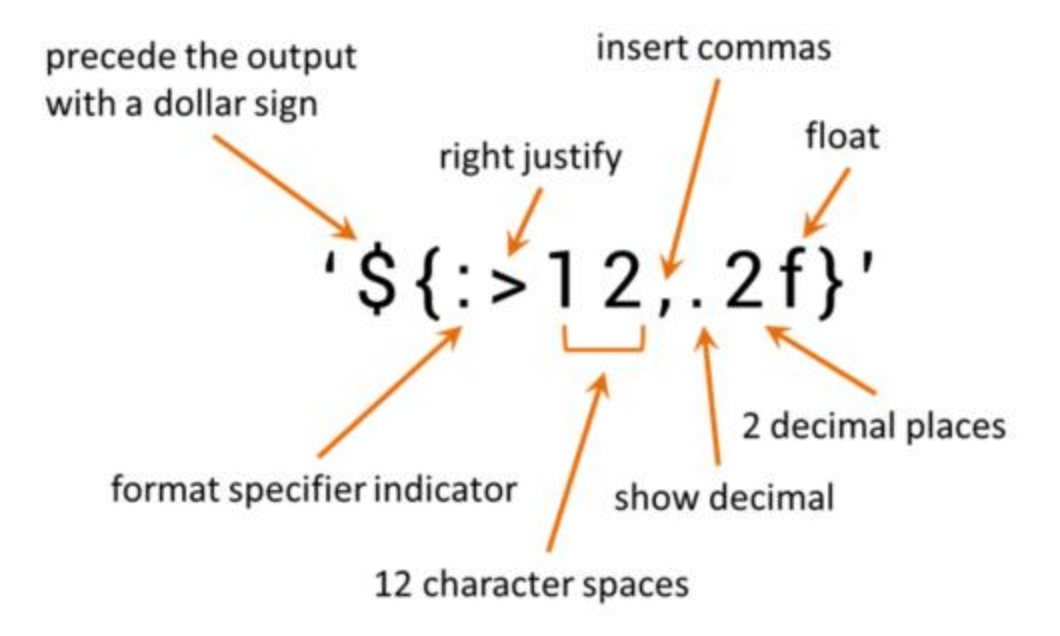

#### • Updating a Second Window

– Once the data is formatted, a new label is created and placed on the next row of the output display

rc is a rowcounter that is incremented

self.dd win.data\_lbl.grid(row=rc, column=1, sticky='W', columnspan=4)

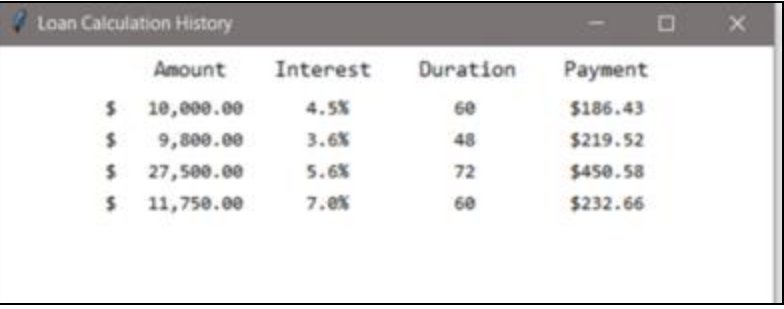

- Plotting to a Second Window
	- Plotted data is often shown in a separate window
	- Data can be plotted on a Canvas added to a display window

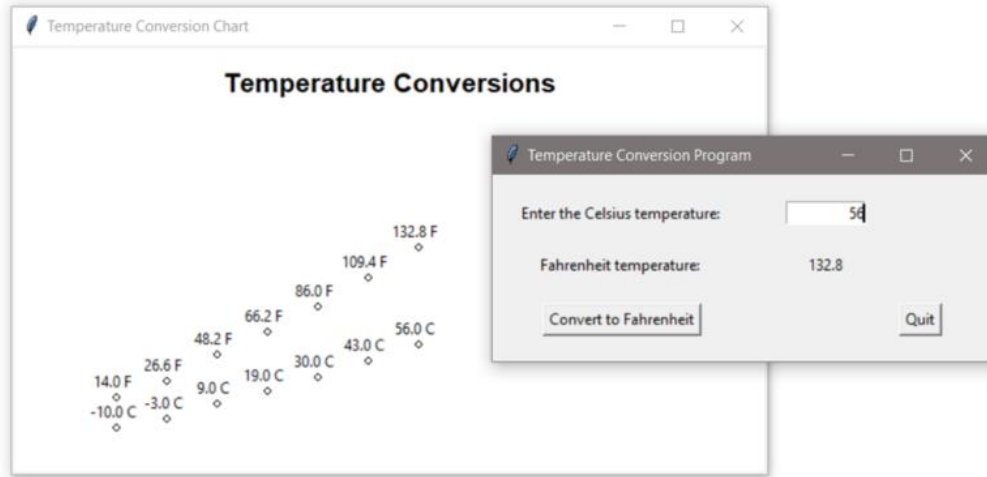

- Plotting to a Second Window
	- This example will compute a Fahrenheit temperature from a Celsius input and plot both values in a separate display
	- The window owning the canvas is the first argument when it is created

```
self.plot win = tk.Tk()self.plot win.geometry('600x340')
self.plot win.title('Temperature Conversion Chart')
self.canvas = tk.Canvas (self.plot win, width=600, height=340,bq='white')self.canvas.create text(300, 30, font='Helvetica 16 bold',
                        text='Temperature Conversions')
self.canvas.pack()
```
- Plotting to a Second Window
	- Drawing on a canvas uses the x, y coordinate system
	- Working relative to the top-left corner which is 0, 0
	- The "baseline" for data values is down from the top

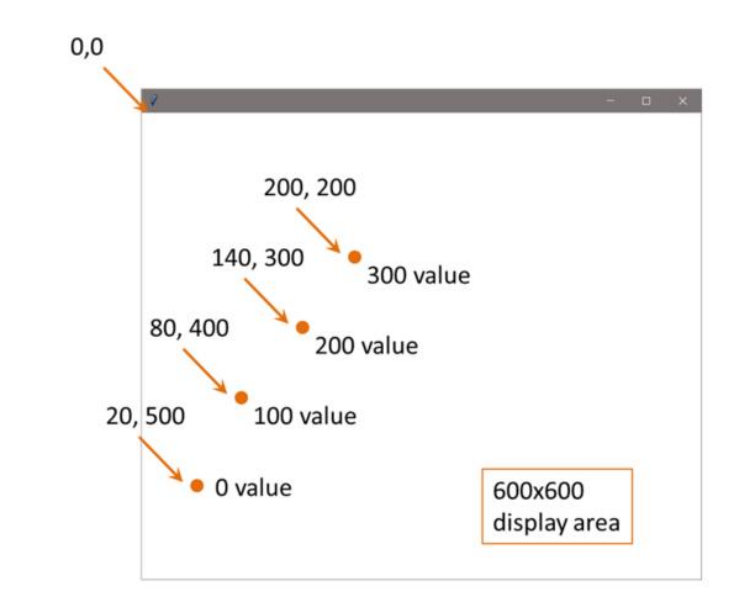

- Plotting to a Second Window Design
	- The plotting coordinates require determining an optimum size for the window based upon:
		- The possible range of values that will be displayed
		- The scaling factor (pixels)
		- And moving the "x" coordinate for each set of values computed

- Plotting to a Second Window Design
	- The program accepts a range of Celsius inputs from -10 to 100 degrees Celsius
		- There are 110 Celsius data points
	- The conversion range for this set of values would be 14 to 212 degrees Fahrenheit
		- There are 198 Fahrenheit data points
	- The total range to be plotted is then -10 to 212 which is 222 data points

- Plotting to a Second Window
	- One pixel could represent one degree, so the window needs to be at least 222 pixels in height
		- Consider that a title for the chart and spacing requires additional height

#### *A few minutes designing can save hours programming*

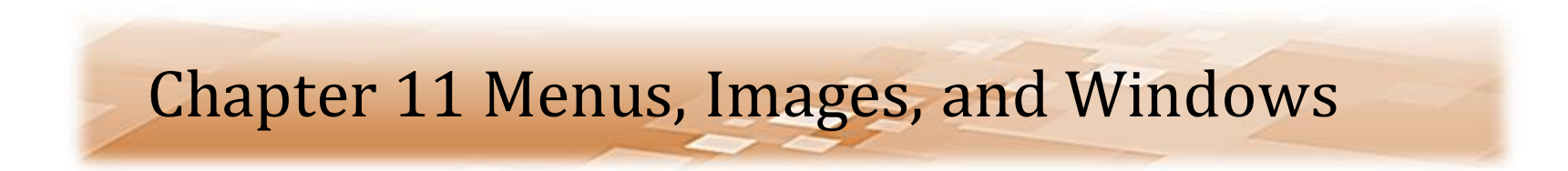

- Plotting to a Second Window
	- A design sketch makes it easier to approximate locations

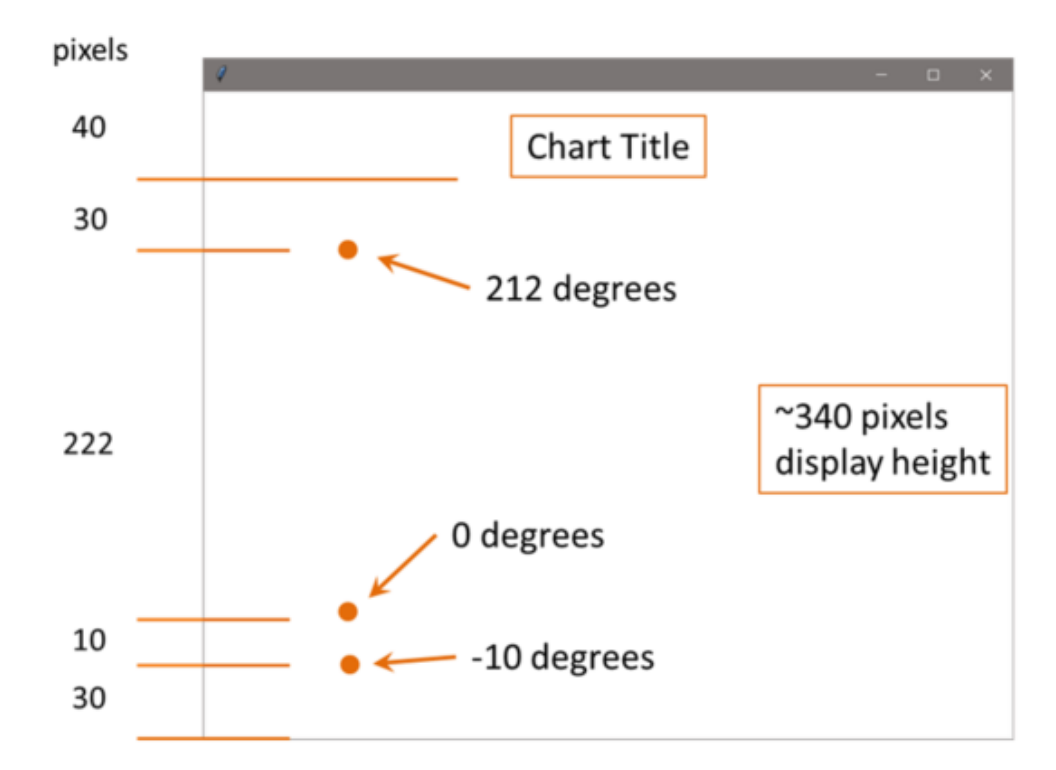

- Plotting to a Second Window
	- An offset of 5 pixels is used for the text
	- Ovals are used to create the circles

```
self.canvas.create text(self.data num*40, 280-self.fahrenheit, \
                        text= str(self.fahrenheit) + ' F')
```
- self.canvas.create oval(self.data num\*40, 290-self.fahrenheit, \ 5 + self.data num\*40, 295-self.fahrenheit)
- self.canvas.create text(self.data num\*40, 280-self.celsius, \  $text=str(self.celsius) + ' C')$
- self.canvas.create oval(self.data num\*40, 290-self.celsius, \ 5 + self.data num\*40, 295-self.celsius)

• Plotting to a Second Window

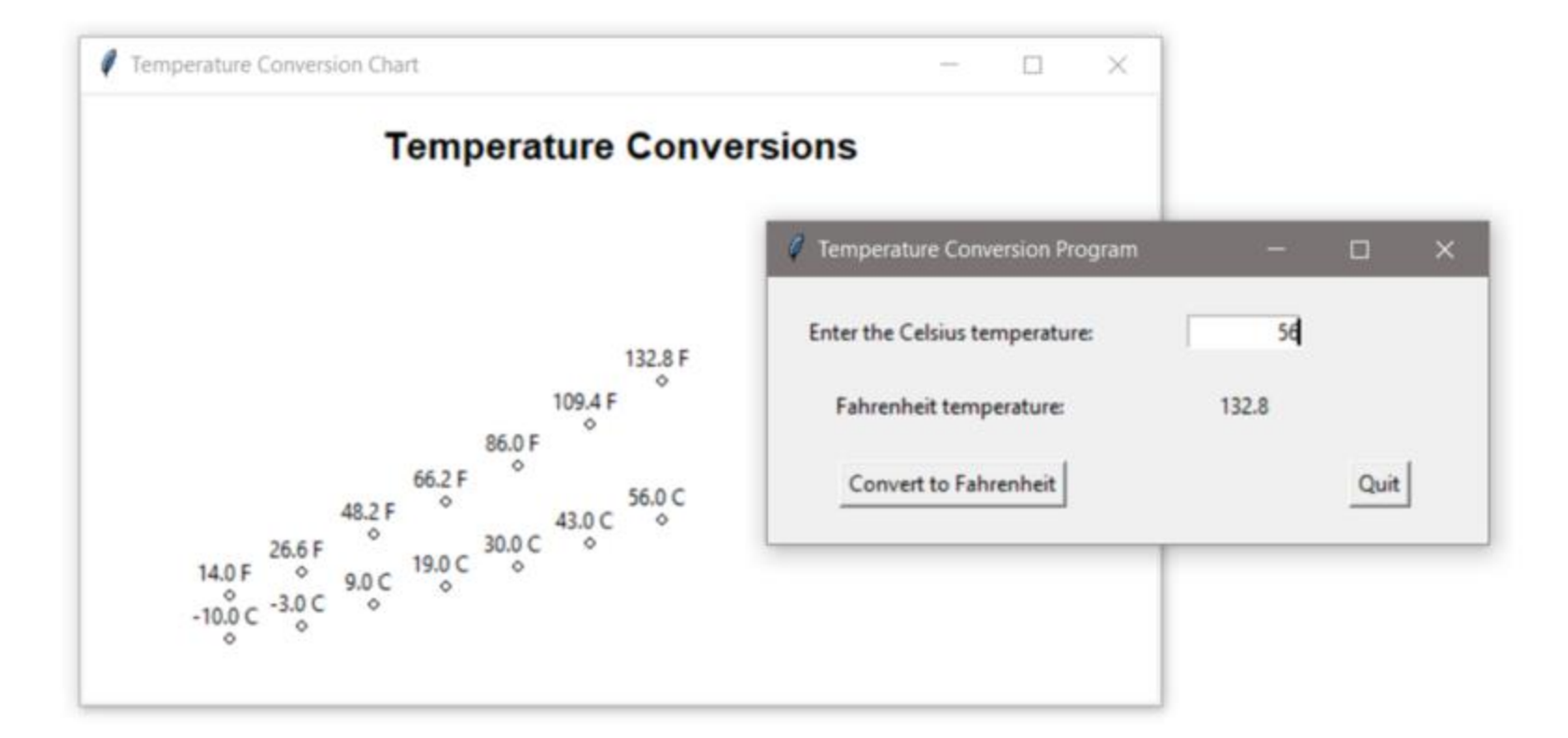

- Interacting with a Second (Toplevel) Window
	- Windows created in addition to the main window, are referred to as *Toplevel* windows
	- The following is a simple example that creates a main window with a button, and a second window that reacts to the button click
	- The change is handled through a StringVar
	- Note that the second window is declared as a tk.Toplevel, and that the StringVar is not assigned to a window

```
class TwoWins:
    def init (self):
        main win = tk.Fk()main win.title ('Main Win')
        main win.geometry ('300x200')
        main win.btn = tk. Button (text='Click Here', \setminuswidth=18, command=self.update)<br>main win.btn.pack()
        sec win = tk:Toplevel(sec win.title('Second Win')
        sec win.geometry ('300x200')
        self.update var = tk. StringVar()self.update var.set('The label')
        sec win.lbl = tk. Label (sec win,
                                textvariable=self.update_var)
        sec win.lbl.pack()
        tk.mainloop()def update(self):
        self.update var.set ('The button has been clicked.')
```
 $iWin = TwoWins()$ 

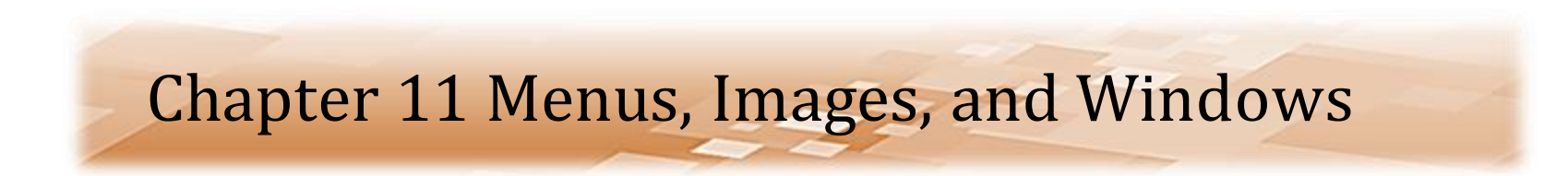

• Interacting with a Second (Toplevel) Window

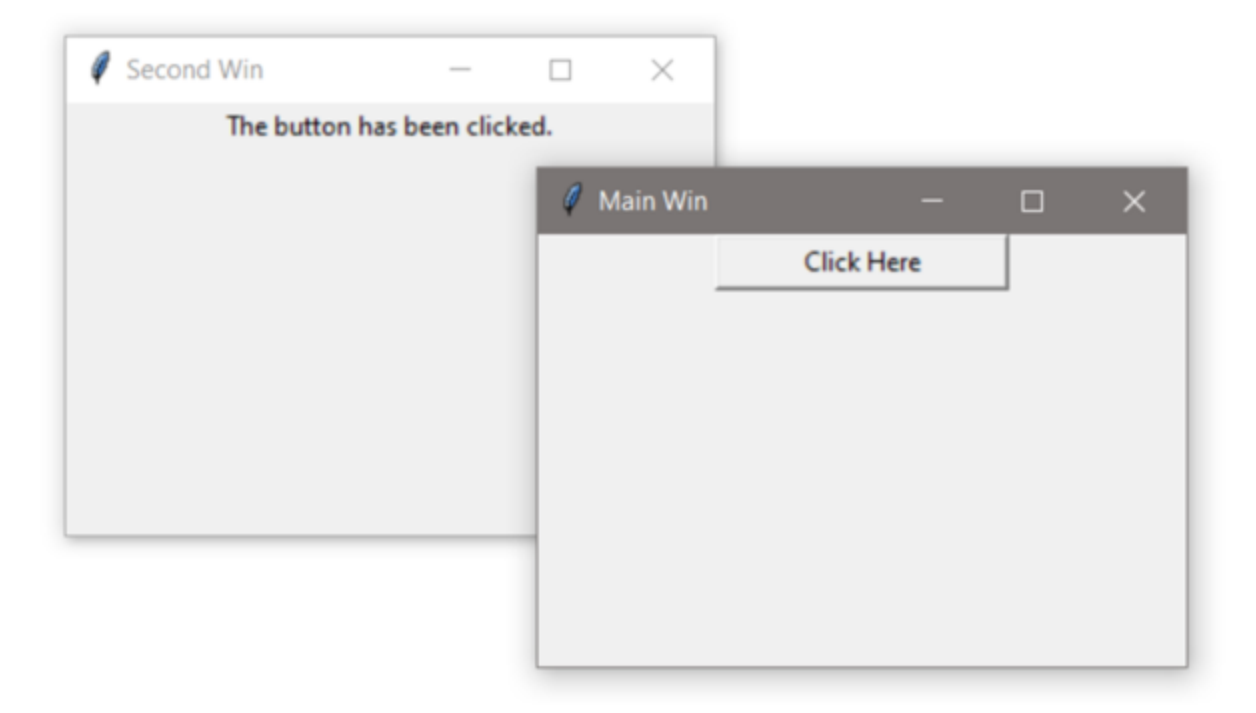

- Closing Windows
	- When a user exits a program either by clicking on a "Quit" button (if provided) or by clicking on the "X" at the top right corner of the window, the program should end
	- This includes closing any other windows created by the program
	- There are several ways of handling this

#### • Closing Windows

- The first example includes a quit button that calls a function assigned to the command, that uses the destroy method to end the program (and the main loop)
	- The destroy method cannot be assigned directly to the command

```
self.quit button = tk.Button(text = 'Quit', width=12,command = self.close prog)self.quit_button.grid(row=1,column=1)
```

```
tk.mainloop()
```

```
def close prog(self):
    self.main win.destroy()
```
Chris Simber 2021 - All Rights Reserved 38

- Closing Windows
	- The function can provide any clean-up needed by the program including closing other windows

```
def close prog(self):
    self.main_win.destroy()
    self.second_win.destroy()
```
- Lambda Expressions
	- A lambda expression is an inline function
	- Lambda expressions are not necessary, but in some situations, they make writing the code easier
	- When a function is simple and will only be called once, a lambda expression makes sense
	- It can be anonymous (no name) and defined where it will execute
	- One frequent use of a lambda is in programming "callbacks" for the command assigned to a button
	- A button requires a function object to be assigned to the command

#### • Lambda Expressions

– Since a button requires a function object to be assigned to the command, one way of handling this is to have the command be a call to a function, and have the function perform the operation

```
self.new button1 = tk.Button(text='Button 1', width=16,command=self.on click)
def on click(self):
    print ('Button selected')
```
- Lambda Expressions
	- Using a lambda function would eliminate the call to the function
		- The keyword lambda is followed by a colon and the function

```
self.new button2 = tk.Button(text='Button 2', width=16,command=lambda: print ('Lambda !')
```
- Lambda Expressions
	- The earlier example that used a function that called destroy to close the window can be rewritten using a lambda expression as well
		- As long as there is no other clean-up required

```
self.quit button = tk. Button (text = 'Quit', width=12,
                           command = <code>lambda</code>:self.mainloop win. <math>destroy()</math>)
```
#### Using Protocol

- Can also use protocol and the event of the window closing so that when a user clicks on the "X", the program has control and can execute other statements like closing other windows
- Below, both windows react to being closed by the system and call the function that closes them both

self.main win.protocol("WM DELETE WINDOW", self.close prog) self.sec\_win.protocol("WM\_DELETE\_WINDOW", self.close\_prog)

```
def close prog(self):
    self.main_win.destroy()
    self.sec_win.destroy()
```
Chris Simber 2021 - All Rights Reserved 44